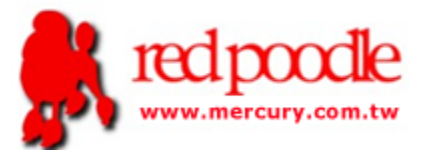

## Nice Suit 產品簡介

升級 RWD 網站至 APP 最佳工具

Version 1.1

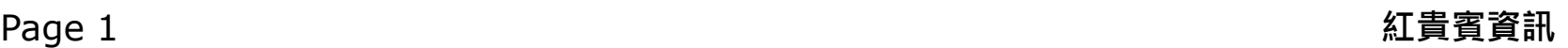

## 為什麼使用 Nice Suit

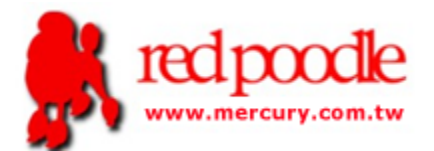

- 快速將現有 RWD 網站整合為 APP (Android/IOS)
- 可隨時變更使用者安裝後的 APP 功能
- 不必懂 APP 開發語言與方法
- 支援 APP 專屬的功能, RWD 網站所欠缺的機制, 如推播, QR Code 掃描, 自動登入…等等.

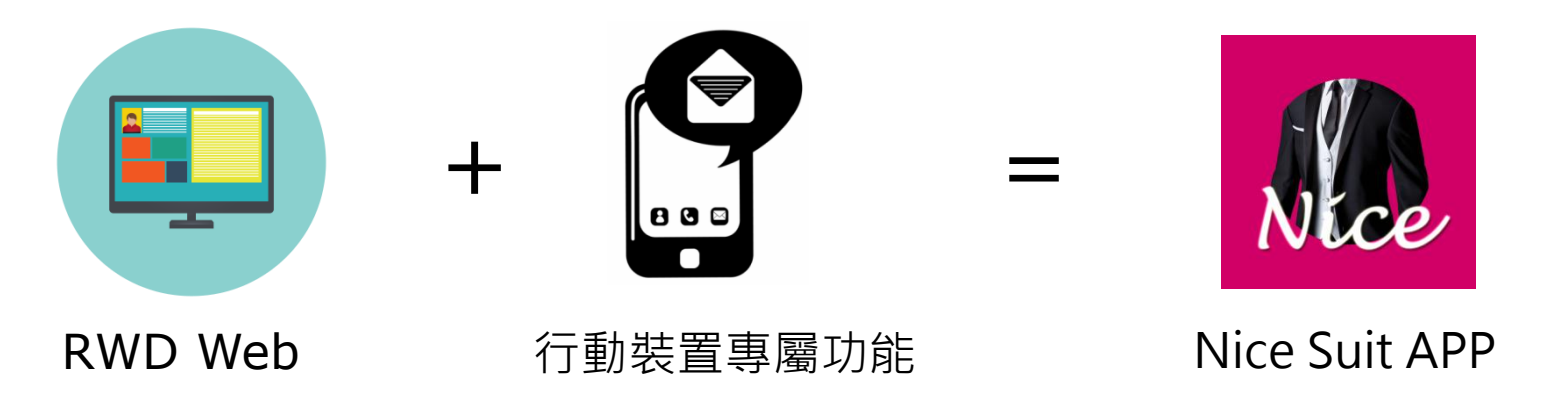

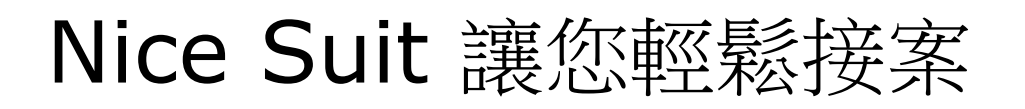

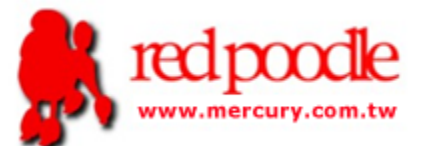

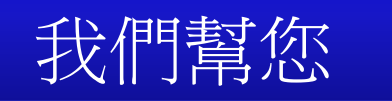

- APP 簽名與平台上架
- APP 主體更新
- Logo 置入與主畫面顏色選擇.
- IOS/Android 版本升級後, 軟體檢測.

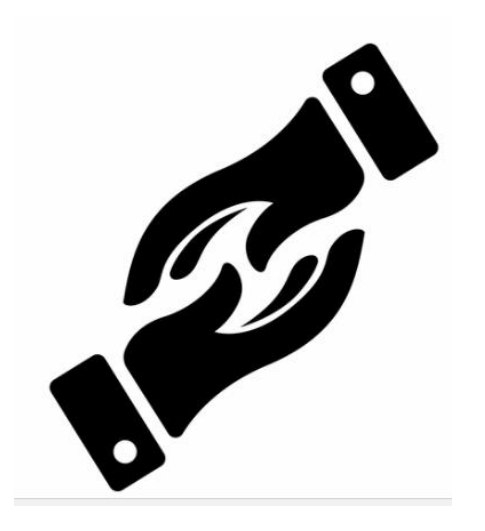

# 您可自行

- 定義 APP 功能
- 撰寫 Login/Logout/QR Code/推播 整合 API.

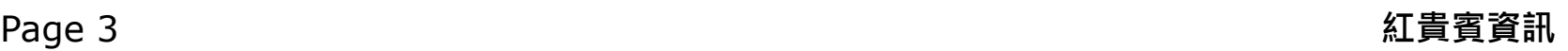

### 選單樣式-Main Screen

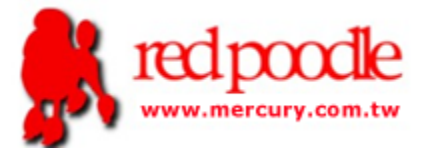

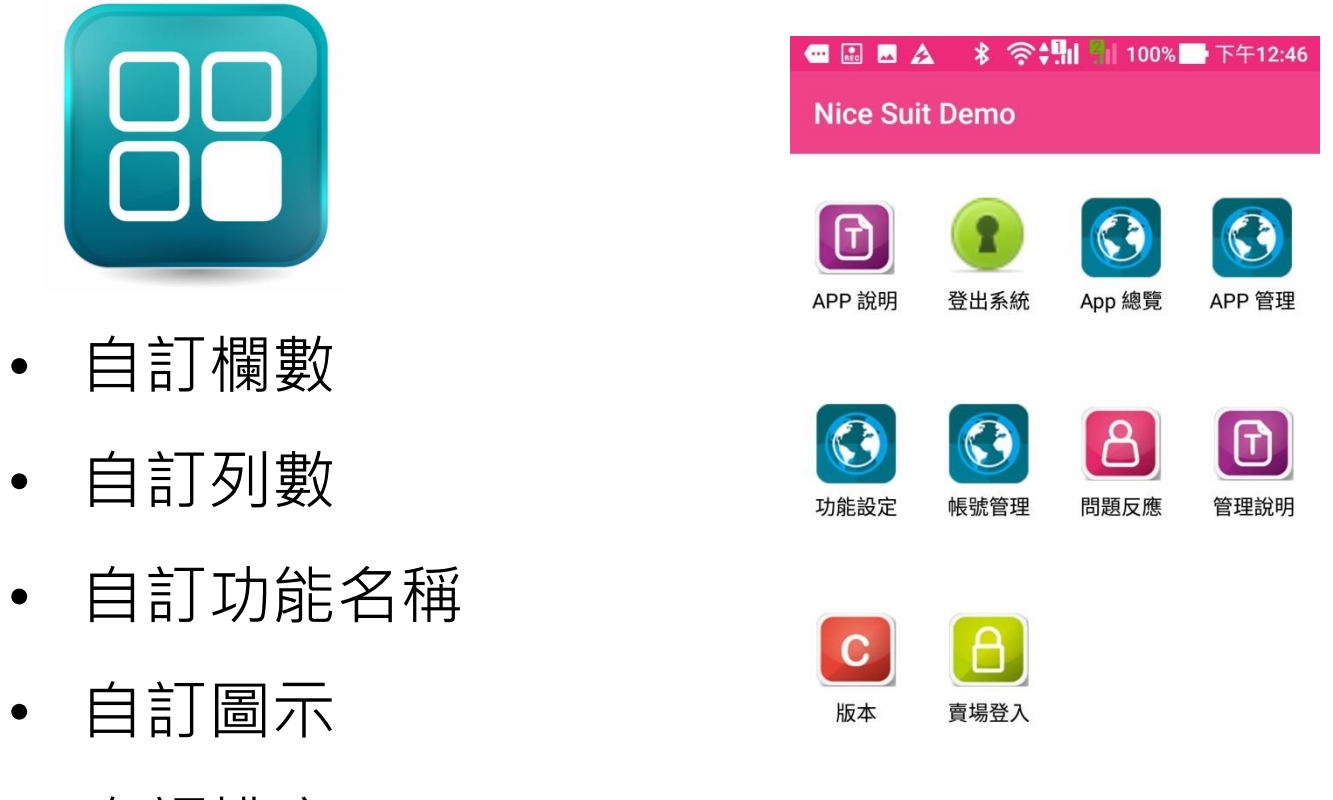

- 自訂圖示
- 自訂排序.
- 自訂顏色

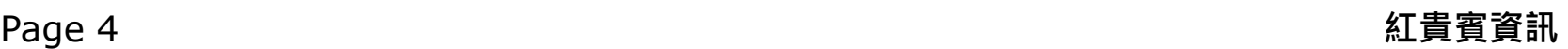

### 選單樣式-Master Detail

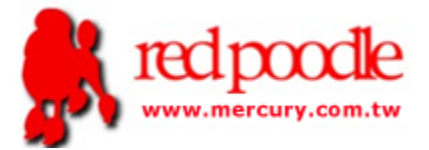

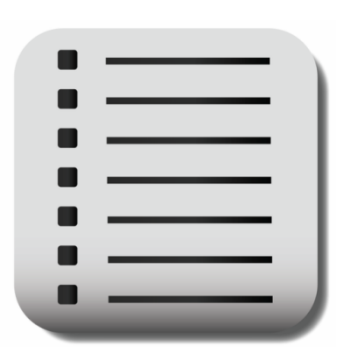

- 自訂首頁
- 自訂功能名稱
- 自訂圖示
- 自訂排序
- 自訂顏色

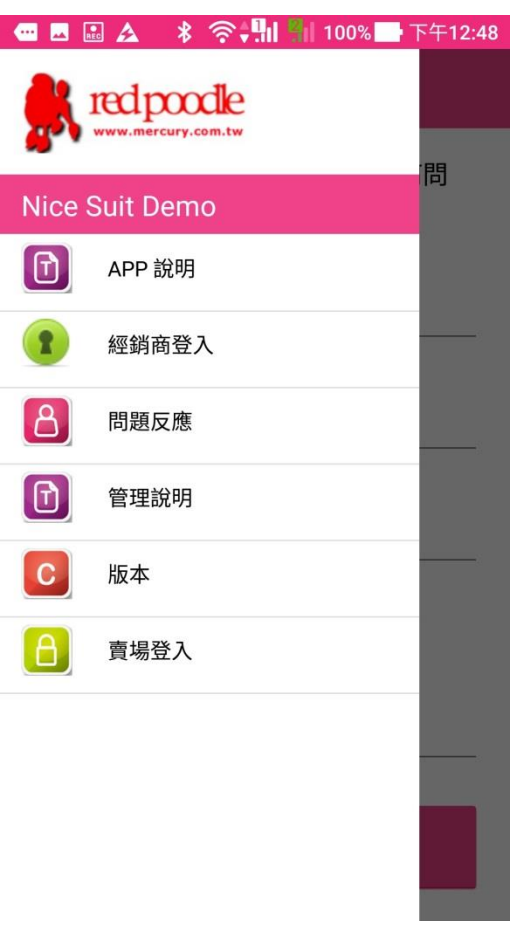

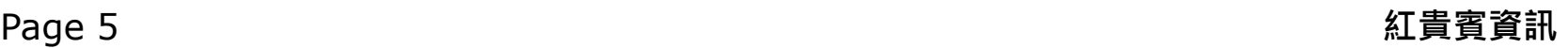

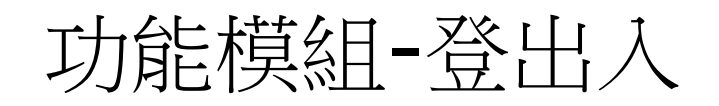

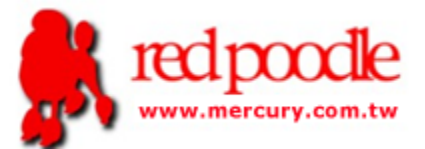

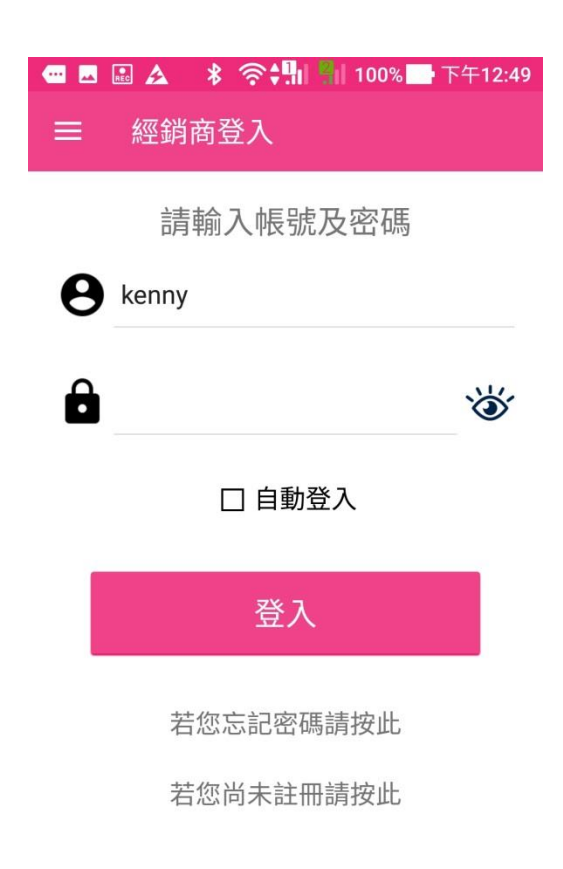

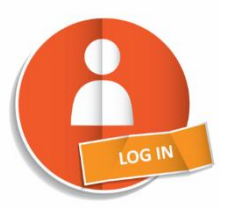

- 自訂 Login API URL
- 登入後, 所有 Web View 使用 相同 Web Session.
- 可回傳 User Tags (權限)
- 可定義 "忘記密碼" 與 "註

冊" 開啟網頁.

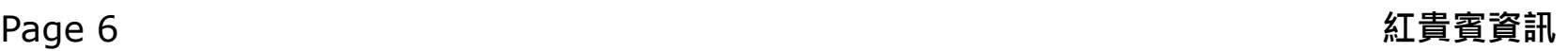

## 功能模組-Web Link

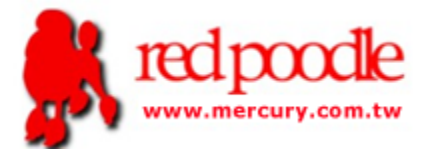

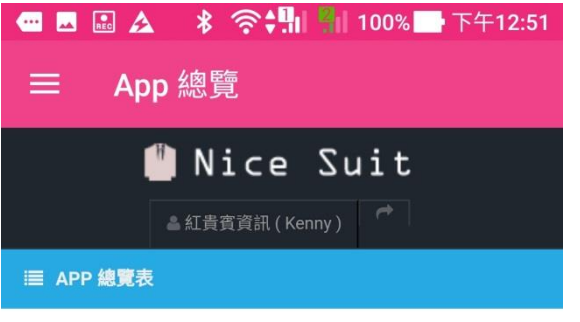

替 歡迎使用 Nice Suit. 最佳 RWD 網站轉化 App 系統.

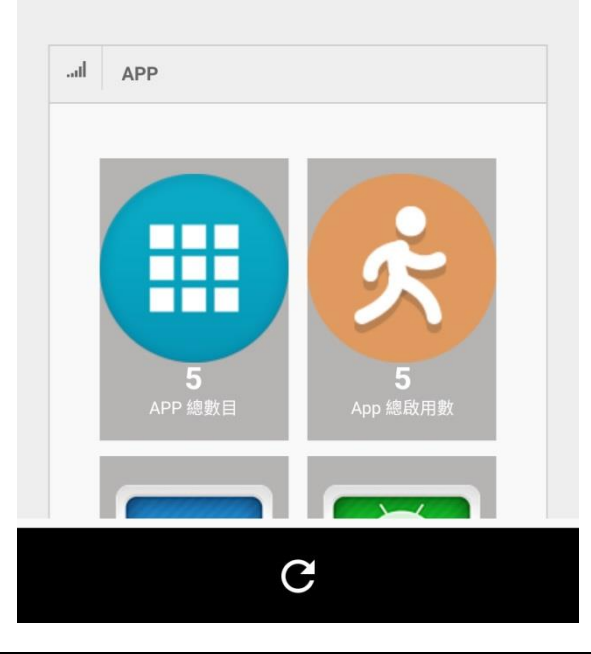

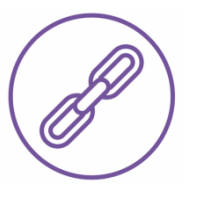

- 自訂 URL
- 自訂是否出現 Navigator Bar. (Refresh/Back/Forward)

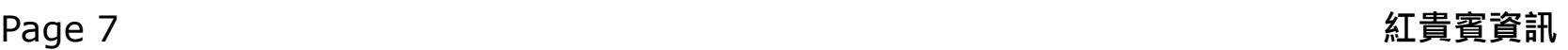

功能模組-文字說明

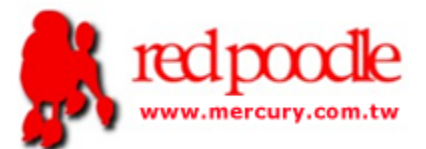

■■■■△ 多令州■100%■下午12:49  $\equiv$ APP 說明

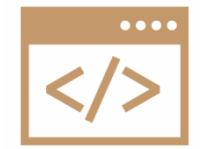

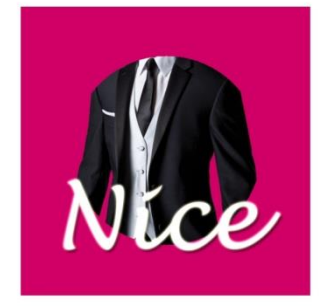

Nice Suit 能讓 RWD 網站, 快速轉換成 APP, 同時 支援 IOS 與 Android.

我們提供完善的 APP 功能設定與整合介面, 讓您 輕鬆地使用原有的 RWD 網站轉換成 APP, 另外也 支援行動裝置的推播, QR Code 掃瞄等手機專屬 功能.

- 自訂顯示內容
- 內容支援純文字與 HTML 格

式.

## 功能模組-QR Code 掃描

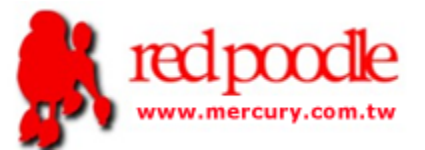

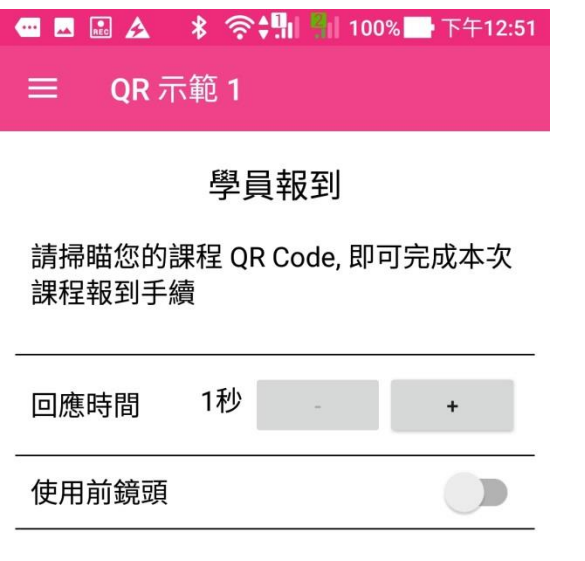

QRCode 連續辨識

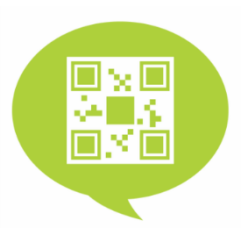

- 自訂標題與說明
- 支援連續掃描或單次掃描
- 支援背景回傳 API URL
- 支援前景開啟 QR Code 內容 網址.

豳

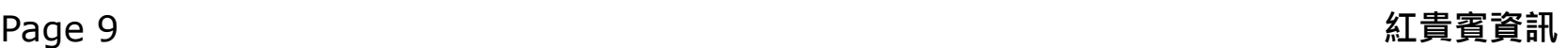

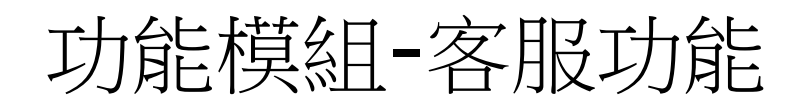

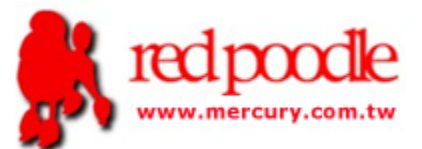

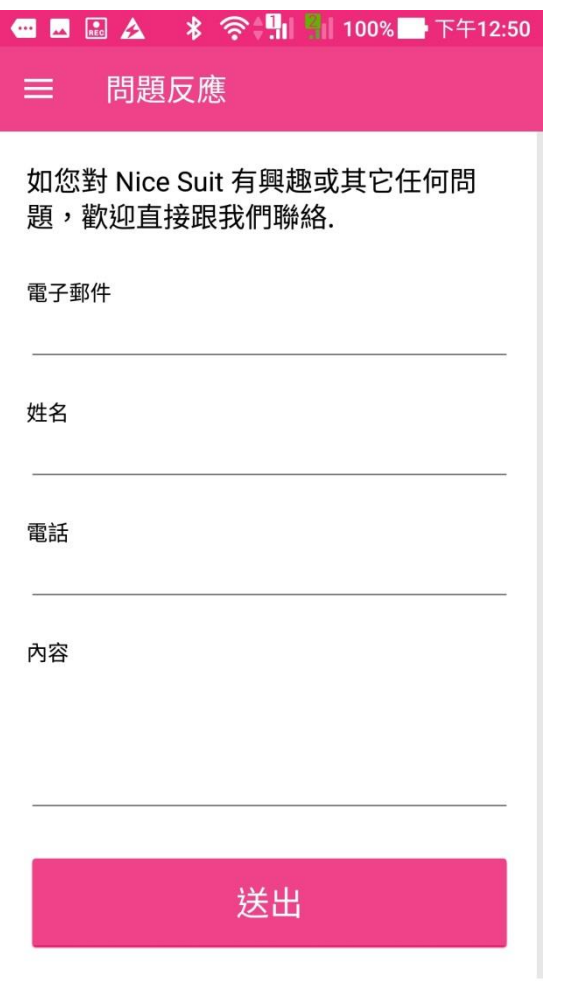

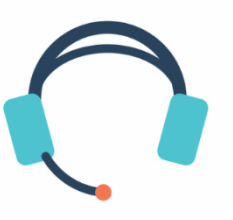

- 自訂說明
- 寄送填寫內容至指定的 Email
- 每個 APP 可自訂使用的

SMTP Server

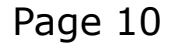

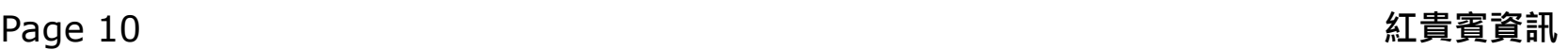

## 功能模組-版權說明

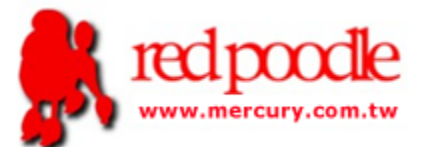

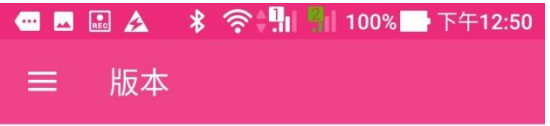

版權所有 © 2018 紅貴賓有限公司。保留所有權利。

Warning: This software is protected by copyright law and international treaties. Unauthorized reproduction or distribution of this program, or any porting of it, may result in severe civil and criminal penalties, and will be prosecuted.

警告:本軟件受版權法和國際條約的保護。未經授權 而複製或分發本程序,或它的任何部份,可能會 導致 嚴重的民事和刑事充處罰,且將被起訴。

版本: 1.23

聯絡信箱: service@mercury.com.tw

連絡電話: (02)-23144079

連絡地址:台北市

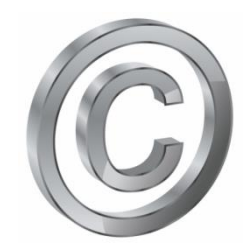

- 自訂版權/版本/聯絡資訊
- 租用 APP 過期後, 此功能仍會 運作

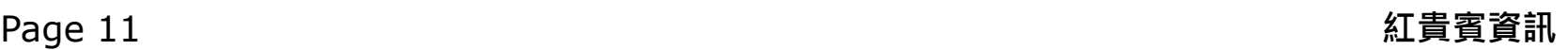

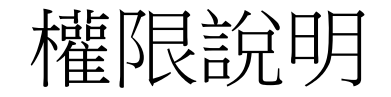

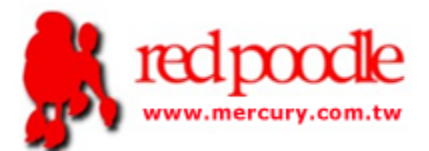

- 每一個功能可設定顯示權限.
- 權限取得為 Login 後由 RWD 網站回傳的 Tags

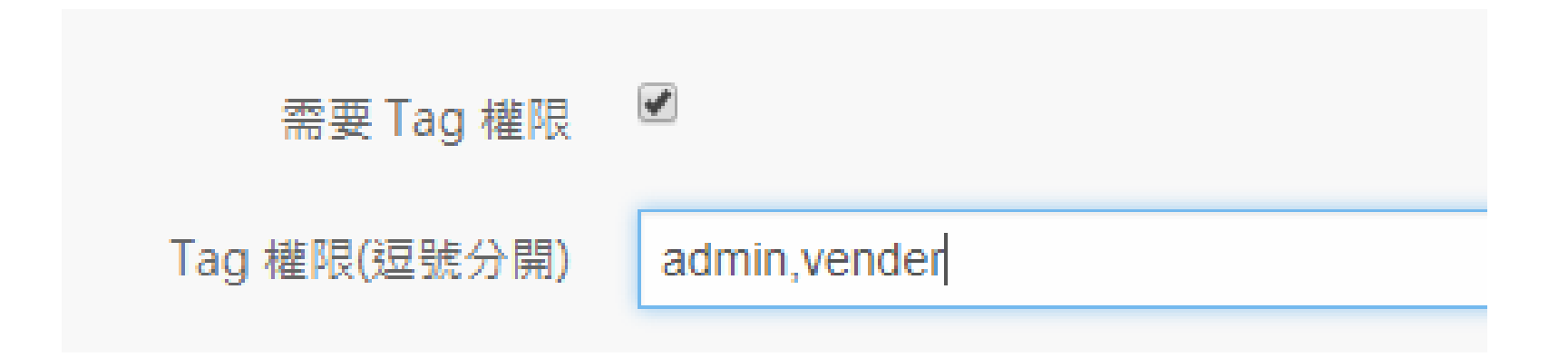

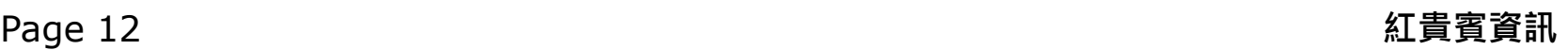

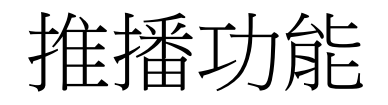

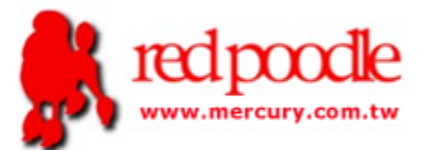

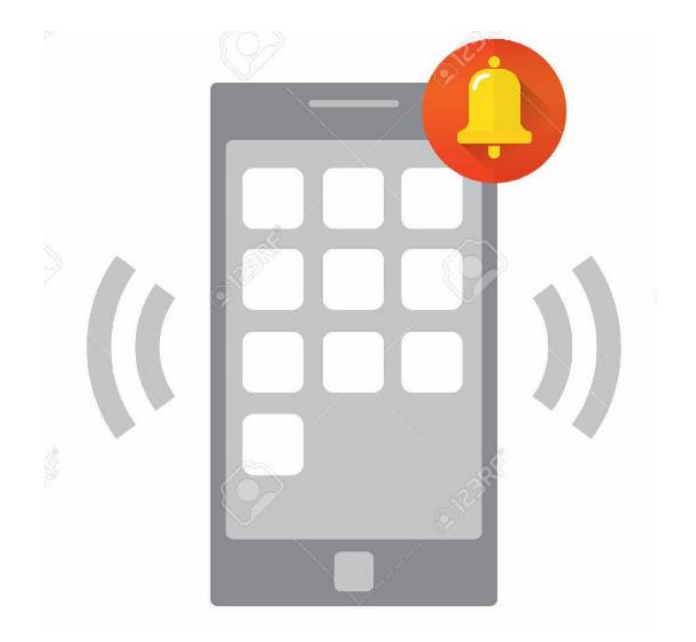

- 每一 APP 皆會提供專屬參 數
- 可透過 HTML 發送推播內 容給全部 User, 或指定的 Tag 群組

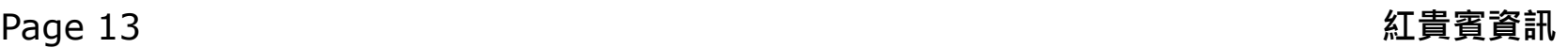

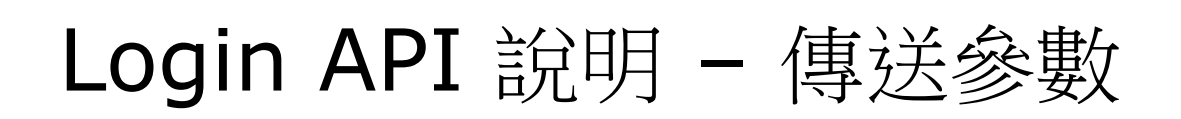

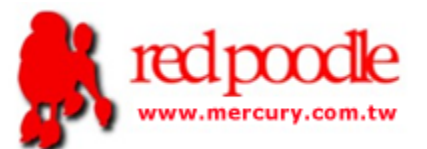

http://您的網址/您的 API?xxxx=[UID]&xxxx=[UPASS]

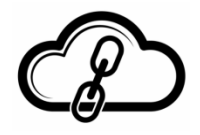

支援二個變數: [UID] – 使用者在 app 中輸入的帳號 [UPASS] – 使用者在 app 中輸入的密碼

範例 : 設定 API 網址如下

http://nice.mercury.com.tw/index.aspx?UserID=[UID]&UserPass=[UPASS]

當 user 在 APP 輸入帳/密為 kenny/qwert 時, APP 會呼叫內容為 :

http://nice.mercury.com.tw/index.aspx?UserID=kenny&UserPass=qwert

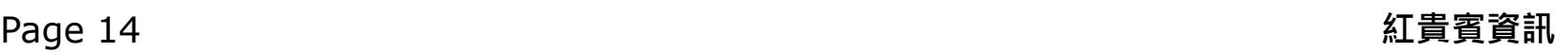

# Login API 說明 – 回傳格式

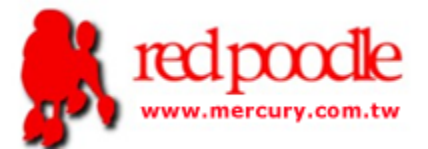

- Content Type 請為 "text/plain"
- 一共四欄, 每欄用 分號 區格
- 第一欄回傳 1 表示成功, 其它為失敗.
- 第二欄回傳要顯示給使用者的成功或失敗說明
- 第三欄為 User 姓名.
- 第四欄為 User 所屬權限 Tags, 如二個以上請用逗號分開.

#### 範例如下 :

#### 1;登入成功;kenny;Admin, 10, kenny

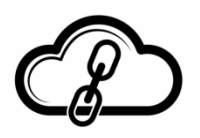

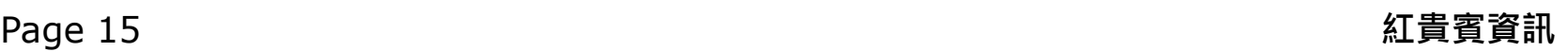

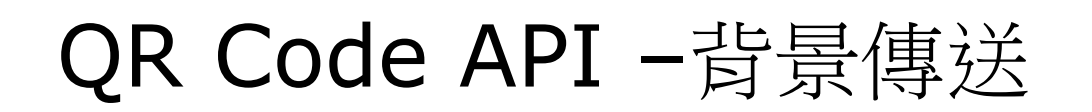

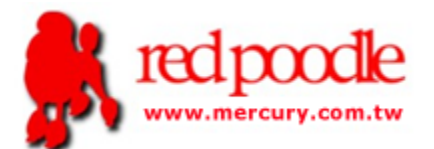

http://您的網址/您的 API?&UserID=[UID]&QRCode=[QR]

支援二個變數: [UID] – 使用者在 app 中輸入的帳號 [QR] – 掃描到的 QR Code 內容

範例 <sup>一</sup> :設定 QR Code 功能為背景傳送, 並設定呼叫網址如下

http://nice.mercury.com.tw/qrapi.aspx?UserID=[UID]&QRCode=[QR] 當 user 在 APP 輸入帳為 kenny 時, QR 掃描出來的內容為 43212 會呼叫: http://nice.mercury.com.tw/qrapi.aspx?UserID=kenny&QRCode=43212

範例 二 :設定 QR Code 功能為背景傳送, 並設定呼叫網址如下

[QR]&user=[UID] 當 user id 為 kenny , QR Code 掃描內容: http://api.com/event?id=234 會呼叫: http://api.com/event?id=234&user=kenny

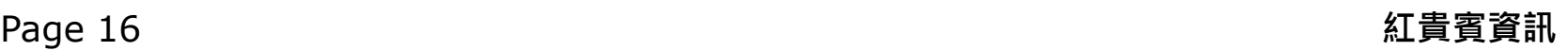

# QR Code API -背景回傳格式

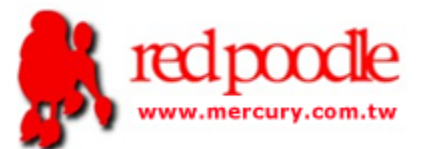

- Content Type 請為 "text/plain"
- 回傳 1 到 3 欄, 每欄用 分號 區格
- 回傳 1 欄回傳 1 表示成功, 其它為失敗
- 回傳 2 欄會忽略第 1 欄, APP 顯示第二欄的內容
- 回傳 3 傳會忽略第 1, 2 欄, 並開啟 Webview 連第三欄網址. 範例如下 *:*
- 回傳1欄 1 (App 顯示成功), 其它內容 APP 顯示失敗.
- 回傳2欄 9;會員 Kenny 已登記成功

APP 回應 :會員 Kenny 已登記成功

回傳3欄 – 4;ok;http://a.b.com/events123

APP 開啟 WebView 連結至 http://a.b.com/events123

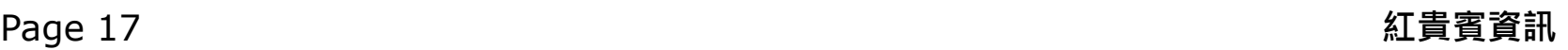

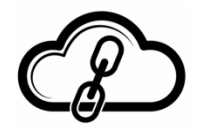

QR Code API –前景作業

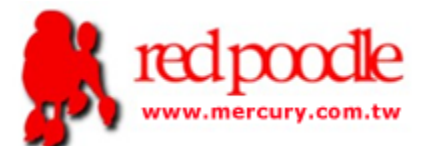

http://您的網址/開啟網頁?&UserID=[UID]&QRCode=[QR]

支援二個變數: [UID] – 使用者在 app 中輸入的帳號 [QR] – 掃描到的 QR Code 內容

範例 <sup>一</sup> : QR Code 內含已包含網址

[QR]

當 user id 為 kenny , QR Code 掃描內容: http://www.shop.com/product=12345 會開啟 Webview, 並連結至: http://www.shop.com/product=12345

範例 二 : QR Code 只含部份資訊, 如活動編號

http://www.shopo.com/eventpage?id=[QR] 當 user id 為 kenny , QR Code 掃描內容: 12345 會開啟 Webview, 並連結至: http://www.shop.com/eventpage?id==12345

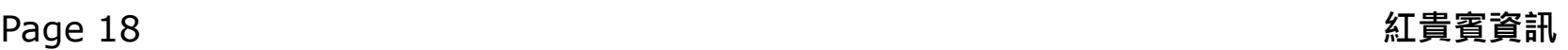